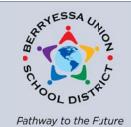

# **Technology Services Bulletin**

SEPTEMBER 22, 2016 VOLUME 2, NUMBER 2

#### From the Director

A moment that will be forever burned into my memory is when I realized at 10:12am on the first day of school, that we had lost all Internet access and telephone service. I was half-expecting something out of a post-apocalyptic film with staff running around with torches and their cell phones held high, looking for the place with the best signal. That didn't happen. The lack of ringing phones made it remarkably quiet. Everyone was calm. They just went about their work. They used their cell phones to contact each other. It didn't seem that different from any other day.

It was a good reminder that no matter how heavily we rely on our technology or what we do to make it reliable, things outside our control can happen, such as a crushed conduit containing your fiber optic cable, and sometimes our devices don't work. When that happens, we don't need to panic. We just do what we can to get it fixed quickly and we do our work in different ways. It reminds me of the time I taught a community college class called, "Using the Internet" and found out when I arrived that morning that we didn't have Internet access. It's amazing what you can do with transparencies and a little imagination.

## **National Cyber Security Awareness Month**

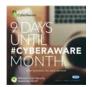

October is National Cyber Security Awareness Month. Most people think Cyber Security is about protecting our power grid from foreign hackers, but it's actually something that affects all of us. There are things everyone can do to keep themselves secure in their use of technology. Our department will share resources throughout the month to help raise awareness of these issues. A good place to start is this *Basic Tips and Advice* page.

#### **Teacher Resources from the Library of Congress**

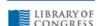

The <u>Library of Congress has a lot of great resources available for teachers</u> that are searchable by standard. Their materials include primary sources, lesson plans, teacher's guides, presentations, and "Collection Connections" which directs teachers to specific collections matching the search. For example, the "American Notes: Travels in America, 1750-1920" includes "253 published narratives by Americans and foreign visitors recounting their travels in the colonies and United States. It includes full-text searches by author, title and subject. The text and images of the original documents are included. You can read Charles Dickens' *American Notes* or James Fenimore Cooper's *Notions of the Americans: picked up by a traveling bachelor...* to name a couple examples. The "California as I Saw It" collection contains 190 late 19<sup>th</sup> century similar narratives of California.

"When you inncvate, you've got to be prepared for everyone telling you you're nuts.'"

Larry Ellison

## Accessing the Insider

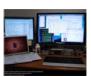

Last spring we moved "The Insider" to the same Catapult K12 system we use for the district website. Part of the change was making it accessible from outside our network. As a result, we added password protection. Unfortunately, logging in has been an issue for a lot of people. Here are a couple tips. First, your username is the

part of our email address before @busd.net. So, for Bob Smith, it would be just "bsmith", not bsmith@busd.net. Second, your password is your Active Directory password, which if use a district PC is what you use to log into that computer. If you're a Mac user, your Active Directory password might still be the original password you were given. If you're unable to get in with that password, email <a href="mailto:support@busd.net">support@busd.net</a> and the help desk can reset your password for you.

"Tech[nology] gives the quietest student a voice." – Jerry Blumengarten

#### **Self Help Resources**

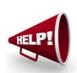

Did you know that teachers can reset their students' Google passwords through Hapara? It is really easy to do. Just log into Hapara. If you have more than one class, select the right one. Click "Class Info" at the top. Check the box to the left of the names of student(s) needing a password reset. Enter a temporary password in the white box and click the "Reset" button. Martha has prepared a

cheat sheet.

#### Do You Have Creative Middle School Students?

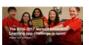

The Verizon Foundation and the Technology Student Association with support from MIT are sponsoring the <u>2016-2017 Verizon Innovative</u> <u>Learning app challenge</u>. The contest allows teams in grades 6 through

12 with 5-7 members plus an adult advisor "to develop concepts for mobile apps that solve a problem in their community." The submission deadline is November 18, 2016. The submission is an essay on the app concept and a video explaining it.

### **Fresh Presentation Templates**

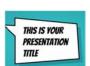

If you're like me you might have a couple favorite Google Slides templates that you use for all your presentations. It's not really that I love them, but they're the best of the group. If you're looking for a fresh template or two, be sure to check out <u>Slides Carnival</u> for some really nice free templates. They work in either Google Slides or

Microsoft PowerPoint.

## Need Legal Images for Your Class?

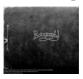

If you're asking your students to create presentations, one of the frequent questions is where to find images. A lot of people know about the Creative Commons License which allows public use of those images, but it also requires the correct citation with the author name and license terms be present. <a href="PhotosforClass.com">PhotosforClass.com</a> is a one-stop shop.

You can search by subject for images you can use and when you download the image, it automatically includes the correct citation within the image itself.

## **Sharing Technology Resources**

Please visit the Technology Services <u>department blog</u>. New instructional resources and tips are added there daily. If you have something you want to share, let us know! You can also see the blog posts by <u>following us on Twitter!</u> The <u>archives</u> of this newsletter are available on our web site. Follow BUSD on <u>Facebook</u> or <u>Twitter!</u>